## **Dell Data Protection**

Virtual Edition Technical Advisories v9.6

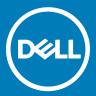

#### Legend

- CAUTION: A CAUTION icon indicates potential damage to hardware or loss of data if instructions are not followed.
- | WARNING: A WARNING icon indicates a potential for property damage, personal injury, or death.
- (i) IMPORTANT, NOTE, TIP, MOBILE, or VIDEO: An information icon indicates supporting information.

© 2016 Dell Inc. All rights reserved. Dell, EMC, and other trademarks are trademarks of Dell Inc. or its subsidiaries. Other trademarks may be trademarks of their respective owners. Registered trademarks and trademarks used in the Dell Data Protection | Encryption, Dell Data Protection | Endpoint Security Suite, Dell Data Protection | Endpoint Security Suite Enterprise, Dell Data Protection | Security Tools, and Dell Data Protection | Secure Lifecycle suite of documents: Dell™ and the Dell logo, Dell Precision™, OptiPlex™, ControlVault™, Latitude™, XPS®, and KACE™ are trademarks of Dell Inc. Cylance® and the Cylance logo are registered trademarks of Cylance, Inc. in the U.S. and other countries. McAfee® and the McAfee logo are trademarks or registered trademarks of McAfee, Inc. in the US and other countries. Intel®, Pentium®, Intel Core Inside Duo®, Itanium®, and Xeon® are registered trademarks of Intel Corporation in the U.S. and other countries. Adobe®, Acrobat®, and Flash® are registered trademarks of Adobe Systems Incorporated. Authen Tec® and Eikon® are registered trademarks of Authen Tec. AMD® is a registered trademark of Advanced Micro Devices, Inc. Microsoft®, Windows®, and Windows Server®, Internet Explorer®, MS-DOS®, Windows Vista®, MSN®, ActiveX®, Active Directory®, Access®, ActiveSync®, BitLocker®, BitLocker To Go®, Excel®, Hyper-V®, Silverlight®, Outlook®, PowerPoint®, OneDrive®, SQL Server®, and Visual C++® are either trademarks or registered trademarks of Microsoft Corporation in the United States and/or other countries. VMware® is a registered trademark or trademark of VMware, Inc. in the United States or other countries. Box® is a registered trademark of Box. DropboxSM is a service mark of Dropbox, Inc. Google™, Android™, Google™ Chrome™, Gmail™, YouTube®, and Google™ Play are either trademarks or registered trademarks of Google Inc. in the United States and other countries. Apple®, Aperture®, App StoreSM, Apple Remote Desktop™, Apple TV®, Boot Camp™, FileVault™, iCloud®SM, iPad®, iPhone®, iPhoto®, iTunes Music Store®, Macintosh®, Safari®, and Siri® are either servicemarks, trademarks, or registered trademarks of Apple, Inc. in the United States and/or other countries. GO ID®, RSA®, and SecurID® are registered trademarks of Dell EMC. EnCase™ and Guidance Software® are either trademarks or registered trademarks of Guidance Software. Entrust® is a registered trademark of Entrust®, Inc. in the United States and other countries. InstallShield® is a registered trademark of Flexera Software in the United States, China, European Community, Hong Kong, Japan, Taiwan, and United Kingdom. Micron® and RealSSD® are registered trademarks of Micron Technology, Inc. in the United States and other countries. Mozilla® Firefox® is a registered trademark of Mozilla Foundation in the United States and/or other countries. iOS® is a trademark or registered trademark of Cisco Systems, Inc. in the United States and certain other countries and is used under license. Oracle® and Java® are registered trademarks of Oracle and/or its affiliates. Other names may be trademarks of their respective owners. SAMSUNG™ is a trademark of SAMŠUNG in the United States or other countries. Seagate® is a registered trademark of Seagate Technology LLC in the United States and/or other countries. Travelstar® is a registered trademark of HGST, Inc. in the United States and other countries. UNIX® is a registered trademark of The Open Group. VALIDITY™ is a trademark of Validity Sensors, Inc. in the United States and other countries. VeriSign® and other related marks are the trademarks or registered trademarks of VeriSign, Inc. or its affiliates or subsidiaries in the U.S. and other countries and licensed to Symantec Corporation. KVM on IP® is a registered trademark of Video Products. Yahoo!® is a registered trademark of Yahoo! Inc. This product uses parts of the 7-Zip program. The source code can be found at 7-zip.org. Licensing is under the GNU LGPL license + unRAR restrictions (7zip.org/license.txt). Virtual Edition uses third-party libraries from "urwid" under the terms of GNU Lesser General Public License. The copyright notice and GNU Lesser General Public License can be found in the AdminHelp on the Attributions, Copyrights, and Trademarks page.

#### Virtual Edition Technical Advisories

# Contents

| 1١ | /irtual Edition Technical Advisories     | 4  |
|----|------------------------------------------|----|
|    | Contact Dell ProSupport                  | 4  |
|    | New Features and Functionality v9.6      | 4  |
|    | Resolved Technical Advisories v9.6       | 4  |
|    | Technical Advisories v9.6                | 5  |
|    | New Features and Functionality v9.5      | 5  |
|    | Resolved Technical Advisories v9.5       | 5  |
|    | Technical Advisories v9.5                | 6  |
|    | New Features and Functionality v9.4.1.11 | 6  |
|    | New Features and Functionality v9.4.1    | 7  |
|    | Resolved Technical Advisories v9.4.1     | 7  |
|    | New Features and Functionality v9.4      | 7  |
|    | Resolved Technical Advisories v9.4       | 7  |
|    | Technical Advisories v9.4                | 8  |
|    | New Features and Functionality v9.2      | 9  |
|    | Resolved Technical Advisories v9.2       | 9  |
|    | Technical Advisories v9.2                | 10 |
|    | New Features and Functionality v9.1.5    | 11 |
|    | Resolved Technical Advisories v9.1.5     | 11 |
|    | Technical Advisories v9.1.5              | 12 |
|    | New Features and Functionality v9.1      | 12 |
|    | Resolved Technical Advisories v9.1       | 12 |
|    | Technical Advisories v9.1                | 13 |
|    | New Features and Functionality v9.0      | 13 |
|    | Resolved Technical Advisories v9.0       | 13 |
|    | Technical Advisories v9.0                | 14 |
|    | New Features and Functionality v8.5      | 14 |
|    | Resolved Technical Advisories v8.5       | 14 |
|    | Technical Advisories v8.5                | 15 |
|    | New Features and Functionality v8.4      | 15 |
|    | Resolved Technical Advisories v8.4       | 15 |
|    | Technical Advisories v8.4                | 16 |
|    | New Features and Functionality v8.2.3    | 16 |
|    | Resolved Technical Advisories v8.2.3     | 16 |
|    | Technical Advisories v8.2.3              | 16 |
|    | Resolved Technical Advisories v8.2.2     | 16 |
|    | Technical Advisories v8.2.2              | 17 |
|    | Resolved Technical Advisories v8.2.1     | 17 |
|    | Technical Advisories v8.2                | 18 |

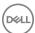

### Virtual Edition Technical Advisories

The new DDP Enterprise Server - Virtual Edition (VE) is an all-in-one management solution that includes a management console, integrated database, and key management system. The new Virtual Edition runs in a virtual environment and is targeted for the small or mid-sized enterprise with an existing VMWare environment. Essentially, there is no difference between the features of DDP Enterprise Server and VE except that VE supports a maximum of 3,500 devices and has an internal database. Additionally, VE comes with a number of preset default policies and has an installation wizard that makes initial deployment much easier for small to mid-sized IT organizations.

### Contact Dell ProSupport

Call 877-459-7304, extension 4310039 for 24x7 phone support for your Dell Data Protection product.

Additionally, online support for Dell Data Protection products is available at dell.com/support. Online support includes drivers, manuals, technical advisories, FAQs, and emerging issues.

Be sure to help us quickly connect you to the right technical expert by having your Service Code available when you call.

For phone numbers outside of the United States, check Dell ProSupport International Phone Numbers.

### New Features and Functionality v9.6

- VE is now supported with VMware Workstation 12.5.
- · VE now supports Advanced Threat Prevention and Encryption on persistent and non-persistent VMware and Citrix VDI clients.
- · Secure Lifecycle audit events logs can now be exported to SIEM.
- New Server Encryption policies allow the administrator to configure the maximum number of attempts and retry interval for connection to the Dell Server.
- · Remote PBA management of local user accounts is now available.
- · New policies and functionality support the Disconnected Mode beta release.

- The tool tip for the Audit Control policy, Client Retention Storage, now indicates that maximum storage is measured in megabytes.
   [DDPS-3682]
- The installer error message that occurs when a hostname includes an underscore, which is not allowed, is now more specific.
   [DDPS-3902]
- A data access error no longer occurs in the Remote Management Console when the default language of a SQL profile is not English.
   [DDPS-4349]
- A non-domain endpoint is no longer reported as unprotected in the Remote Management Console if the user has logged in more
  recently than other users on an endpoint and that user has a pending or incomplete encryption sweep. [DDPS-4470]
- · The Secure Lifecycle agent is now correctly named on the Remote Management Console Endpoint Details & Actions tab. [DDPS-4512]
- VE v9.6 and later includes a security update addressing a Linux privilege escalation vulnerability (CVE-2016-5195). Customers and field teams should take the latest VE update and all VE updates or sustaining releases as a best practice. [DDPS-4528]
- An external Secure Lifecycle user can no longer access protected documents after their domain is removed from the Full Access list (previously, whitelist), regardless whether the user is individually granted Full Access/whitelisted. [DDPS-4602]
- · Password complexity rules are now enforced when a Secure Lifecycle external user resets the password. [DDPS-4604]
- Filtering with the Removed field in the Compliance Reporter BitLocker Manager Detail-TMP Aware report now returns correct results.
   [DDPS-4608]

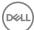

· Forensic key retrieval now proceeds as expected when one or more key\_id instances is invalid. [DDPS-4689]

#### **Resolved Customer Issues**

- · An issue is resolved that resulted in a Core Server process crash after running continuously for several weeks. [DDPS-4471]
- An issue is resolved that resulted in uncommitted policies that were not initiated by the administrator. [DDPS-4761]

#### Technical Advisories v9.6

- The following Enterprise Port Control policies are separated in the Remote Management Console from Class: Storage, their parent policy: Subclass Storage: External Drive Control, Subclass Storage: Optical Drive Control, and Subclass Storage: Floppy Drive Control. The Class: Storage policy is located under Windows Device Control, and the three Subclass Storage policies are under Windows Port Control. [DDPS-4682]
- When running Compliance Reporter with Google Chrome, the date selection calendar does not display in the Value column when the Created \* field is selected in Filter Fields area of the Report Layout. [DDPS-4691]
- If values for the Logon Authentication Policy for Administrators policy are set to **None** and **None**, administrators cannot log in to endpoints. To work around this issue, do not set the policy values to **None** and **None**. [DDPS-4739]
- · In some time zones, time stamps on data points include future years rather than the current year. [DDPS-4771]

## New Features and Functionality v9.5

- DDP Enterprise Server VE now supports Secure Lifecycle. Secure Lifecycle provides data security, wherever it goes data at rest, data in motion and data in use through encryption. Data Loss Prevention (DLP) ensures no data is lost in motion or in flight, while Data Rights Management (DRM) defines access and usage control. Additionally, file monitoring provides detailed data usage visibility to support forensics needs. Secure Lifecycle provides security, authority, visibility, and cross-platform compatibility all through a single solution with the following features:
  - · Auditing and reporting on file activity, files synced, files accessed by whom, where and when, and compliance reporting.
  - · Geolocation with map visualization as well as multiple filtering options for audit events.
  - · Enforcement of whitelists/graylists/blacklists of email domains and addresses for control over file sharing.
  - · Enforcement of policies for access to cloud services, folders, and applications.
  - · Management of key expirations and polling periods.
  - Ability of administrators to monitor all known IP addresses for cloud service providers and match them with the application process to centrally manage encryption, encryption keys, data recovery, policies and forensics.

Secure Lifecycle Protected Office mode offers enhanced security on Office documents (Word, PowerPoint, and Excel) for internal users.

- Files remain encrypted for unauthorized users, for example, when files are attached in email, moved in a web browser or File Explorer, or stored on removable media.
- A callback beacon can be inserted into every protected Office file, when the beacon server is installed as part of the Proxy Mode installation.
- As of v9.4.1.11,DDP Enterprise Server VE supports Advanced Threat Prevention on Mac computers. Advanced Threat Prevention provides real-time threat detection by analyzing potential file executions for malware in both the operating system and memory layers to prevent the delivery of malicious payloads. Control of execution at the endpoint allows for accurate and effective detection of malicious threats even those that have never been seen before. Advanced Threat Prevention uses machine learning techniques that allow detection of new malware, viruses, bots and unknown future variants, where signatures and sandboxes fail. Memory protection strengthens basic operating system protection features by providing an additional layer to detect and deny certain behaviors that are commonly used by exploits.
- · Restoring from backup to DDP Enterprise Server VE v9.5 is supported with v9.4.1.11 and later.
- · As of v9.5, Cloud Edition is no longer supported.

- After restoring from backup, customized Compliance Reporter reports views and settings are now available as expected. [DDPS-3832, DDPS-4199]
- · Searching for endpoints in the Remote Management Console using the Shield Recovery ID now returns expected results. [DDPS-4017]

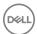

- An issue is resolved that resulted in Summary Statistics in the Remote Management Console Dashboard occasionally not updating as expected. [DDPS-4082]
- A second or subsequent notification that is added in Notification Management in the Remote Management Console no longer retains the Type and Priority values of the previously added notification. [DDPS-4178]
- The Compatibility Service now starts as expected after restoring from backup to the same VE build from which the backup was taken. Previously, in rare cases the Compatibility Service did not start. [DDPS-4209]
- After the user browses for the Service Account Run As user name, the credentials now populate in the Service Runtime Account Information dialog in the installer. [DDPS-4234]
- · The Advanced Threat Prevention category is now populated in Log Analyzer in the Remote Management Console. [DDPS-4241]
- · An issue that resulted in failure of Advanced Threat Prevention Agent Auto Update enrollment is resolved. [DDPS-4244]
- The Add User and Add Group options are removed from Domain Detail for Members of Non-Domain Users in the Remote Management Console. These options are not applicable for non-domain users. [DDPS-4255]

#### **Resolved Customer Issues**

- The Specification field in the Remote Management Console Add Endpoint Group page is now validated for length and displays an error if more than 4,000 characters are entered. [DDPS-2953, DDPS-4260]
- · The TPM Enabled field in the Compliance Reporter BitLocker Manager Detail report is now accurate. [DDPS-3394]

#### Technical Advisories v9.5

- A few External User Management items in the Remote Management Console are not translated. [DDPS-4404]
- Advanced Threat Prevention policies are not properly validated if their values are not enclosed in double quotes (") and contain wildcards or special characters, including commas (,), brackets ([]), and tildes (~). To force validation, enclose strings in double quotes ("). Do not use wildcards and special characters, which are not allowed. [DDPS-4589]
- When Proxy Mode is installed and an external user registers to use Secure Lifecycle, registration appears to succeed but actually fails.
   To work around this issue, the external user must complete the registration process twice within the same web browser session.
   [DDPS-4603]
- Added 2/2017 Policy validation beginning in v9.5 may result in an "Error Validating Policy " message in the Remote Management
  Console when attempting to view policy when the value of the policy is incorrectly formatted. To work around this issue, correct the
  formatting of affected policy values. To identify the affected policies, follow these steps:
  - Open <Core Server install directory> PolicyService.config.

Enterprise Server - Program Files\Dell\Enterprise Edition\Core Server

VE - /opt/dell/server/core-server

- b Change the StrictValidation property value from true to false: property name="StrictValidation"
  value="false"/>
- c Restart the services.
- d In the Remote Management Console, navigate to view policy at the level where the Error Validating Policy previously occurred, and note the policy name identified in the error.
- e Correct the policy value formatting, and click Save.
- f In the left pane, click Management > Commit, enter the policy change description, and click Commit Policies.
- g If desired, change the StrictValidation property value from **false** back to **true**, to re-enable policy validation.

[DDPS-4779, DDPS-4812]

### New Features and Functionality v9.4.1.11

DDP Enterprise Server - VE now supports Advanced Threat Prevention on Mac computers. Advanced Threat Prevention provides real-time threat detection by analyzing potential file executions for malware in both the operating system and memory layers to prevent the delivery of malicious payloads. Control of execution at the endpoint allows for accurate and effective detection of malicious threats - even those that have never been seen before. Advanced Threat Prevention uses machine learning techniques that allow detection of new malware, viruses, bots and unknown future variants, where signatures and sandboxes fail. Memory protection strengthens basic operating system protection features by providing an additional layer to detect and deny certain behaviors that are commonly used by exploits.

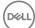

### New Features and Functionality v9.4.1

- A new Advanced Threat Prevention Agent Auto Update feature is available and can be enabled from Services Management in the left pane of the Remote Management Console. Enabling Agent Auto Update allows clients to automatically download and apply updates from the Advanced Threat Prevention server. Updates are released monthly.
- New Advanced Threat Prevention policies allow the administrator to configure automatic handling upon detection of a malicious payload and extended Script Control settings for Active Scripts, PowerShell, and Office macros.
- The Advanced Threat Events Report can now be exported as an Excel or .csv file from the Advanced Threat Events tab in the Remote Management Console.
- · A new policy allows the administrator to hide encryption icons in File Explorer for managed users.

#### Resolved Technical Advisories v9.4.1

- Dell will continue to support current versions of Virtual Edition on third-party software platforms as long as it is technically and commercially reasonable for Dell to do so, when there is no external dependency. Due to external dependency, VMware ESXi 5.1, VMware Workstation 9, and VMware Workstation 10 are no longer supported as of the v9.4.1 release. For more information, see http://www.vmware.com/content/dam/digitalmarketing/vmware/en/pdf/support/product-lifecycle-matrix.pdf.
- An error now alerts the administrator that special characters are not allowed in ddpuser, ddpconsole, or ddpsupport passwords. Special
  characters in these passwords may cause authentication issues with VE services. [DDPS-3357]
- The Inventory Received field on the Endpoint Detail page of the Remote Management Console is now populated upon activation of an endpoint. [DDPS-3982]
- Notification emails are now sent as expected when All Notification Types are selected when configuring Notification Management in the Remote Management Console. [DDPS-4003, DDPS-4038]
- The SED Authentication Method Policy Compliance Reporter report is now present after a VE update from the update server. [DDPS-4014]
- An issue that resulted in an internal error when clicking Device Recovery Keys on an Endpoint Detail page in the Remote Management Console is resolved. [DDPS-4222]

## New Features and Functionality v9.4

- The Remote Management Console now features enhanced configurable Dashboard and Email Notifications, to update administrators about threat events, certificate expirations, license availability, configuration changes, product updates, and knowledge base articles.
- · Advanced Threat Prevention customers can now take advantage of these capabilities, available in the Remote Management Console:
- · Certificates can now be imported and added to the Safe list.
- · Security Information Event Management (SIEM) software can be integrated to capture Advanced Threat events.
- · Enhanced data about threats and devices on which they are identified is now available.
- The File Folder Encryption policy category in the Remote Management Console has been renamed to Policy-Based Encryption.
- · The Alerts Management menu item in the Remote Management Console has been renamed to Notification Management.
- · Proxy Mode installations are no longer supported on 32-bit operating systems.

- The policy values in the BitLocker Manager Policy report are now correctly populated, and managed devices no longer display on duplicate rows. [DDPS-2810, DDPS-3427]
- DDP Enterprise Server VE now supports multiple entitlements associated with a single service tag. [DDPS-2949]
- The valid key format is now downloaded from Virtual Edition in Enterprise Edition for Mac recovery files, and an issue that resulted in the Server delivering blank FileVault recovery keys is resolved. [DDPS-3139, DDPS-3873]
- A forensic key bundle download using the Administrative Download Utility (CMGAd) and the Administrative Unlock Utility (CMGAu) now succeed. [DDPS-3244]
- Domains with names that include spaces or special characters can now be added in the Remote Management Console. [DDPS-3329]
- Domain Alias Names are now resolved as expected in the Remote Management Console, and login with an invalid Domain Alias no longer succeeds. [DDPS-3330, DDPSUS-767]
- The Compliance Reporter Advanced Threat Prevention Events report now includes the Type field, which displays the threat type.
   [DDPS-3331]

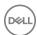

- · Dropbox for Business remote wipe function is available in the Remote Management Console. [DDPS-3333]
- Administrators can now update Domain Settings in the Remote Management Console after their user credentials are changed in Active Directory and when the Active Directory server or service is unavailable. A "Failed to Retrieve Domain" or "'code':10180" message no longer displays. [DDPS-3336, DDPS-3337, DDPS-3338]
- Entering any combination of upper- and lower-case characters in Compliance Reporter settings now returns expected results. [DDPS-3369]
- VE 9.3.0.40 and later includes a security update addressing a Linux kernel vulnerability (CVE-2015-1805). Customers and field teams should take the latest VE update and all VE updates or sustaining releases as a best practice. [DDPS-3383]
- · An issue that led to Remote Management Console timeouts when searching for endpoints is resolved. [DDPS-3400]
- · Administrators with UPNs exceeding 32 characters can now effectively send SED commands to devices. [DDPS-3432]
- · An issue that led to an internal error in the Remote Management Console is resolved. [DDPS-3454]
- Logging is improved for the error that results when a user with duplicate UPNs in the Dell Data Protection database attempts to log in to the Remote Management Console. [DDPS-3578]
- · Logging is improved for the error that results when searching for a user whose group name includes a special character. [DDPS-3587]
- The Common Encrypted Folders policy is now correctly applied to %ENV:USERPROFILE%\Downloads. [DDPS-3752]
- Endpoints that were previously removed can now be consistently added back into inventory and receive new policies as expected. [DDPS-3772]
- The Remote Management Console Domain Details & Actions page is no longer illegible if the domain service account that is used to add the domain includes a quotation mark (") in its password. [DDPS-3813]
- An issue that led to high Compatibility Server CPU load at restart when forensics are enabled in the Security Server is resolved. [DDPS-3833]
- · An error that caused occasional Core Server service crashes when multiple inventories are run is now properly handled. [DDPS-3877]

#### Technical Advisories v9.4

- After Dell Enterprise Server and DDP Enterprise Server Virtual Edition installation, the Remote Management Console displays "1
   Uncommitted Override," indicating a pending policy commit. The policy represents an internal setting. To work around this issue, commit
   policies after installation. In the left pane, click Management > Commit, enter the description, "Initial commit," and click Commit
   Policies. [DDPS-3163]
- An error occurs during forensic key bundle download from VE.[DDPS-3244]
- In order for Dell Data Protection SED and HCA v8.5.1 and earlier clients to communicate with Dell Enterprise Server and Virtual Edition v9.4, the following settings must be configured on the Server:
- On the Security Server, access <root>/opt/dell/server/security-server/conf/spring-jetty.xml, and comment out the excludeProtocols property:

<!-property name="excludeProtocols" value="SSL,SSLv2,SSLv3" />

2 In the ..\Dell\Java Runtime\jre1.8\lib\security\java.security file, remove "SSLv3, " from the line below:

jdk.tls.disabledAlgorithms=SSLv3, RC4, DH keySize < 768

[DDPS-3371]

- Universal security groups are not supported due to the way they are created within Active Directory. [DDPS-3765]
- Email/SMTP settings are not retained after upgrade and restore from backup. To work around this issue, after upgrade and restore are complete, reconfigure SMTP settings in the VE Terminal:
- 1 From the Advanced Configuration menu, select **Email Notifications**.
- 2 In the Set up Email Notifications screen, to enable email alerts, press the Spacebar to enter an X in the Enable Email Alerts field.
- 3 Enter the SMTP Server fully qualified domain name.
- 4 Enter the SMTP Port.
- 5 In the From User field, enter the email account ID that will send email notifications.

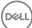

- 6 In the Enter User field, enter an email account ID for access to change configured email notifications.
- 7 In the Password field, enter a password for access to change configured email notifications.
- 8 In the Mail IDs fields for VE Status, Password Updates, and Updates Availability, enter lists of recipients for each notification type. Follow these conventions when listing recipients: Email address format is recipient@dell.com. Recipients are separated with commas or semicolons.
- 9 In the Service alert reminder field, to enable reminders, press the Spacebar to enter an X in the field then set the reminder interval in minutes.
- 10 A Service alert reminder is triggered when the reminder interval has passed after a notification is sent about a system health issue and the host or service remains in the same state.
- 11 In the Summary Report field, to enable reports of notifications, select the desired interval (Daily, Weekly, or Monthly) and then press the Spacebar to enter an X in the field.
- 12 Select OK.
- 13 Restart the services.

[DDPS-4037]

## New Features and Functionality v9.2

- DDP Enterprise Server VE now supports Advanced Threat Prevention. Advanced Threat Prevention provides real-time threat detection by analyzing potential file executions for malware in both the operating system and memory layers to prevent the delivery of malicious payloads. Control of execution at the endpoint allows for accurate and effective detection of malicious threats even those that have never been seen before. Advanced Threat Prevention uses machine learning techniques that allow detection of new malware, viruses, bots and unknown future variants, where signatures and sandboxes fail. Memory protection strengthens basic operating system protection features by providing an additional layer to detect and deny certain behaviors that are commonly used by exploits.
- The Remote Management Console has a new look and feel, with a responsive HTML 5 design that can be viewed on virtually any screen size. It no longer requires installation and is now accessed at this URL:

https://server.domain.com:8443/webui/

- The Remote Management Console now offers the following new features and capabilities:
  - · Email alert notifications can be set for Threat Protection and Advanced Threat Prevention events.
  - When data is recovered on a computer with more than one self-encrypting drive, each drive can be individually selected for recovery.
- Amended 07/2016 The Console Web Service component is no longer used as of v9.2, with the removal of the Silverlight Console.

- The SMTP Server field in the VE Terminal Set up Email Notifications screen is now validated and no longer allows a comma, which is an invalid character. [DDPMTR-1562/DDPS-1900]
- Further research into entitlement issues yielded testing improvements, resulting in the resolution of some open and unresolved issues.
   [DDPMTR-1768, DDPS-1571, DDPS-1716/DDPSUS-235]
- A few items on Remote Management Console screens that were previously untranslated are now translated. [DDPS-846, DDPS-1519, DDPS-1525, DDPS-1722, DDPS-1928]
- The Compliance Reporter Effective Policy Report now displays Gatekeeper connections and the correct value type for the Policy Proxy Polling Interval policy. [DDPS-1233]
- When a non-domain computer is joined to the domain, duplicate endpoint entries no longer display in the Remote Management Console, and the endpoint properly receives policies. [DDPS-1304]
- · The Compliance Reporter Administrator List Report now includes the Group Name field. [DDPS-1720]
- In the Remote Management Console, when Client Firewall rules are added or edited, the executable Signed by field is now validated.
   [DDPS-1794/DDPSTE-445]
- · When retrieving the BitLocker Manager recovery password in the Remote Management Console for more than one volume, the first recovery password is now cleared before second and subsequent BitLocker volumes are selected. [DDPS-1808]
- Permissions that are inherited from a group are now removed from Remote Management Console administrators when the group is removed. [DDPS-1853]
- The Compliance Reporter Local Policy Report now includes device-based policy changes made at the Endpoint Group and Endpoint levels. [DDPS-1859]

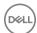

- After upgrade from v8.2.x, Compliance Reporter reports for Server Encryption and Threat Protection are now retained. [DDPS-1861]
- The new name of a renamed computer now replaces the previous name rather than displaying as a second endpoint in the Remote Management Console when keys are escrowed before the new computer name is processed in inventory. [DDPS-1895]
- · An error message now displays when invalid input is entered into the VE Terminal UI Hostname field. [DDPS-1896]
- The Cloud Storage policy, OneDrive Message, is no longer applicable and is now removed from the Remote Management Console. [DDPS-1917]
- · Previously untranslated text on the VE Terminal UI Certificate Configuration and Server Status screens is now translated. [DDPS-1939]
- The default Cloud Encryption Help File delivered to endpoints through the Help File Contents policy now renders properly on endpoints. [DDPS-2071]
- The Mac recovery bundle now includes the hostname and extension in the Save dialog that displays on the endpoint. [DDPS-2090]
- · An Unknown Exception no longer occurs during upgrade after users have been manually removed from Active Directory. [DDPS-2330]
- Inventory polls for managed clients have been reduced from twelve to two hours to more accurately reflect status changes.
   [DDPS-2371]
- After a certificate request is successfully created in the VE Terminal, returning to the Create Certificate Request screen no longer returns the user to the shell prompt. [DDPS-2405]
- The Server Encryption identity certificate is now preserved when restoring from a pre-v9.1 backup. [DDPS-2431]
- When an endpoint is moved from one Endpoint Group to another non-default Endpoint Group, Endpoint Group policies are now consistently applied based on Precedence settings. [DDPS-2881]
- A default SDE Encryption Rules policy which caused problems with Windows updates has been resolved. The issue resulted from encryption of \System32 executable files. The default policy has been changed for EE and VE Servers v9.2 and later. [DDPS-2952, DDPC-1207]
- VE v9.2.0.216 and later includes a security update addressing a Linux GNU C Library (glibc) vulnerability (CVE-2015-7547). Customers and field teams should take the latest VE update and all VE updates or sustaining releases as a best practice. [DDPS-3328]

#### Technical Advisories v9.2

- A Compliance Reporter report layout can be deleted without an error message although subordinate reports are attached to it. [DDPS-1094]
- · The IP Exclusions for Web Protection field in the Remote Management Console accepts invalid formats. [DDPS-2206]
- The description of a custom Client Firewall rule in the Remote Management Console does not include local or remote network type. [DDPS-2278]
- · If browser cookies are not enabled, the message "An internal error occurred" displays at logon to the Remote Management Console rather than a message prompting the user to enable cookies. [DDPS-2661]
- · Compliance Reporter customizations are lost when updating from a pre-v9.2 version of VE. [DDPS-2667, DDPS-2811]
- The Compliance Reporter Mobile Device Policy report is not populated. [DDPS-2675]
- In Compliance Reporter Report View Scheduling, the tooltip for the Email Recipients field says that email addresses can be separated by commas or placed on separate lines. Email addresses cannot be placed on separate lines but should be separated by commas. IDDPS-26781
- · When restoring a v8.5 VE backup to a v9.2 VE with a customized hostname, Compliance Reporter will not start. [DDPS-2759]
- During services restart, navigating to the Enterprise Population pages in the Remote Management Console results in an Access Denied message rather than a return to the login page. [DDPS-2815]
- After the Advanced Threat Prevention service is provisioned, Advanced Threat Events do not begin to display until the administrator logs off then logs back on to the Remote Management Console. [DDPS-2816]
- On the Client Firewall custom rule Specify network page in the Remote Management Console, the Fully qualified domain name field
  accepts invalid formats. Also, the ICMPv4 option in the Transport protocol drop-down list reads "ICMP" rather than "ICMPv4." When
  ICMPv4 is selected, the Message type that displays under the Transport protocol field correctly displays "ICMPv4." [DDPS-2820,
  DDPS-2826, DDPS-2885]
- The Remote Management Console Endpoint Security Policies tab shows values for the BitLocker Recovery Information to Store in AD DS policy as Recovery Passwords and Keys Packages and Recovery Passwords Only. In Endpoint Effective Policies, the values for the same policy are Passwords and Keys and Passwords Only. [DDPS-2821]
- The Client Firewall custom rule allows the administrator to enter subnet addresses although subnets cannot be created for local or remote networks. [DDPS-2838]
- A few tooltips and areas of a few pages are not localized in the Remote Management Console. [DDPS-2842, DDPS-2844, DDPS-2989, DDPS-2994, DDPS-2996, DDPS-2997, DDPS-2999]
- "Override Count" is truncated on the Endpoint Security Policies tab in the Spanish, Italian, French, Portuguese, and Brazilian Portuguese Remote Management Console. [DDPS-2843]

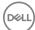

- The Remote Management Console User Detail tab displays the Effective Policies icon for mobile devices although effective policies do not apply to mobile devices. [DDPS-2880]
- Recovery of an EMS-encrypted device fails on a computer and DDP Server other than the original encrypting computer and Server originally managing the device encryption. [DDPS-2889]
- There is a delay between completion of the VE poll based on the configured Server Polling Interval and display of Threat Protection events in the Remote Management Console. [DDPS-2896]
- · The refresh button is not functioning on the Alerts Management page in the Remote Management Console. [DDPS-2923]
- Resetting the database password in the VE Terminal with a password that contains a pound or number sign character (#) causes database-dependent services to fail. [DDPS-2924]
- The Add Domain page in the Remote Management Console has no vertical scrollbar, so on small screens or screens with low resolution, the Add Domain button is not visible. [DDPS-2945]
- Entering an invalid LDAP password when adding a domain in the Remote Management Console results in a prompt to check the logs rather than a message that the password is invalid. [DDPS-2954]
- The Remote Management Console does not function if TLS v1.0 is disabled. [DDPS-2955]
- The Network Settings default button in the VE Terminal differs between initial setup and subsequent visits to the Network Settings page. During setup, the Cancel button is default. After setup, the OK button is default. [DDPS-3002]
- The Administrator Roles topic in AdminHelp indicates that the System Administrator can commit policies, and the Security
  Administrator can delegate administrator rights, recover data, and recover endpoints, although these administrators do not have these
  permissions. Account administrators can delegate administrator rights, but the AdminHelp topic does not reflect this. [DDPS-3004,
  DDPS-3005, DDPS-3006]
- If an invalid hostname is entered during Advanced Threat Prevention Service setup, a timeout occurs. To work around this issue, click OK in the Timeout dialog to return to the Services Management page. Verify the hostname, and begin Advanced Threat Prevention Service setup again. [DDPS-3019]
- · Email alerts of Advanced Threat Prevention events are not being sent. [DDPS-3031]
- When upgrading a VE Server to v9.2, after it was previously upgraded to v8.2.3 and the database password was set to non-default before upgrade to v8.2.3, the Server Encryption root certificate is not properly stored in the database and Server Encryption clients will not activate against VE. To work around this issue, before upgrade to v9.2, follow these steps to reset the database password:
- 1 In the VE Terminal Advanced Configuration Menu, select **Database Password**.
- 2 Enter a new database password, and select **OK**.

If upgrade to v9.2 has already been performed, to work around this issue, follow these steps:

- 3 In the VE Terminal Advanced Configuration Menu, select **Database Password**.
- 4 Enter a new database password, and select **OK**.
- 5 At the login prompt, log in as the ddpsupport user.
- 6 Run the following script to generate a new Server Encryption certificate and store it in the keystore and database:

sudo /opt/dell/vascripts/gen\_ssos\_cert.py

[DDPS-3047]

 Added 12/2016 - AdminHelp cannot be moved outside the browser window and occasionally obscures important fields in the Remote Management Console. [DDPS-4258]

## New Features and Functionality v9.1.5

· Cloud storage provider profiles are now automatically updated daily on DDP Enterprise Server - VE. Updates are delivered to Dell Data Protection | Cloud Edition clients when policies are committed.

#### Resolved Technical Advisories v9.1.5

 The setting field of the Threat Protection policy, Exclude Processes, no longer accepts invalid values in the Remote Management Console. [DDPMTR-1346]

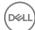

#### Technical Advisories v9.1.5

- The command line interface that is used to force VE to poll for cloud storage provider profile updates outside the daily polling and update cycle is not yet functional. [DDPS-1916]
- Added 02/2016 After migration to v9.1.5, the Domain Users group in the Remote Management Console does not display all users in the group. [DDPS-1937]
- Added 02/2016 The Remote Management Console displays unprotected status for EMS-encrypted USB drives. [DDPS-2835]

## New Features and Functionality v9.1

- · Forensic Administrator rights for a User Group can now be delegated by the Superadmin or Security Administrator to a member of the User Group.
- Dell Enterprise Server Virtual Edition v9.1 includes the new Server Encryption policies to support Beta activity. If you are interested in participating in the Beta, please contact your Dell account team for more information.
- Deferred Client Activation is now supported, allowing an enterprise to extend centrally managed encryption policies to users' devices in a BYOD environment.
- New policies allow administrators to suppress or filter Endpoint Security Suite popup notifications on client computers. This update is supported with Endpoint Security Suite v1.1.1 and later clients.
- · Support for user feedback to Dell is now available through policy for most Dell Data Protection clients.

- When Client Firewall rules are added or edited in the Remote Management Console, Custom EtherType now accepts only four characters, and values entered into the Domain name field are now validated. [DDPMTR-528, DDPMTR-732]
- In the Remote Management Console, when Core Networking rules are added or edited, the Connection types field is now locked as expected and cannot be edited. [DDPMTR-562]
- · In the Remote Management Console, an endpoint that has been previously removed can now be recovered. [DDPMTR-640]
- The format of the email notification that Virtual Hard Drive capacity exceeds 90 percent is now consistent with other VE notification emails. [DDPMTR-685]
- · Authorization of the link between the Server and Dropbox now succeeds when Cloud Edition is deployed. [DDPMTR-748]
- · When Cloud Edition is deployed and an external user activates against the Server, on the User Details page in the Remote Management Console, the User Type no longer incorrectly displays as "AD." [DDPMTR-762]
- In the Remote Management Console, when an attempt is made to import an invalid or duplicate license, the previous generic error message has been replaced with a message that more clearly describes the error. [DDPMTR-764]
- The Secure Windows Credentials policy is now correctly grouped with Fixed Storage Policies rather than with General Settings policies.
   The SDE Encryption Enabled policy must be set to True in order for the Secure Windows Credentials to be applied. [DDPMTR-786, DDPSTE-638]
- · In the Compliance Reporter Mobile Device report, time stamps for commands sent to mobile devices are now correct. [DDPMTR-839]
- In the Remote Management Console, Log Analyzer Admin Actions now displays accurate data for endpoint policy changes, and System Logs now displays login entries for users from sub-domains. [DDPMTR-911, DDPMTR-991]
- The Threat Protection Security policy now disables all Threat Protection policies and features. [DDPMTR-1011]
- The Host Name field is now selected for inclusion by default and Host Names displayed in the Report Result are now correct in the Compliance Reporter Threat Protection Details report. [DDPMTR-1014]
- · Active Directory reconciliation no longer fails when one of multiple domains is offline or inaccessible on the network. [DDPMTR-1153]
- · When an executable is edited in Default/Custom Firewall rules, an "Invalid Signer" error no longer displays in the Remote Management Console. [DDPMTR-1156]
- VE v9.1 includes a security update addressing an OpenSSL vulnerability (OpenSSL CVE-2015-4000). Customers and field teams should take v9.1 and all VE updates or sustaining releases as a best practice. [DDPMTR-1507]
- Performance is improved for client activations based on streamlined access of Active Directory. [DDPMTR-1538]
- The Threat Protection Security policy now disables all Threat Protection policies and features. The three policies, Malware Protection, Client Firewall, and Web Protection, no longer have to be individually set to False. [DDPSTE-451]

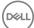

#### Technical Advisories v9.1

- Portions of a few Compliance Reporter, Remote Management Console, and VE Terminal screens are not translated. [DDPMTR-1471, DDPMTR-1472, DDPMTR-1473, DDPMTR-1477, DDPMTR-1479]
- With Cloud Edition, if an external user has previously registered and then is added to the blacklist, the user is not prevented from registering again. [DDPMTR-1599]
- With Deferred Client Activation, on the first attempt to remove an endpoint, an error displays and the endpoint is not removed. To work around this issue, perform the action again. The endpoint is removed as expected. [DDPMTR-1711]
- An error displays and the search fails when searching System logs in Log Analyzer for the first time. To work around this issue, perform the search again. [DDPMTR-1714]
- Amended 09/2015 The BitLocker External Media report displays two Protection Status columns with different values in Compliance Reporter. [DDPS-1719]
- When an Identity Certificate to be used with Server Encryption is imported and the process fails, no active root certificate is present
  and Server Encryption activations cannot proceed. To work around this issue, import a valid certificate and ensure that the import
  succeeds without error. After successful import, activations proceed as expected. [DDPMTR-1726]
- · Very rarely, Server Status does not display following a VE update. To work around this issue, reboot VE. [DDPMTR-1733]
- Amended 02/2016 Pressing Esc navigates to a higher level menu than expected in a few VE Terminal screens. If no time zone is selected in the VE Terminal Time Zone screen, pressing Esc does not navigate to the next higher level menu. [DDPS-1849, DDPS-1862, DDPS-1920]

## New Features and Functionality v9.0

- VE now supports Endpoint Security Suite with an extensive set of new policies and Compliance Reporter reporting options. Endpoint Security Suite includes the following:
- Malware Protection
- · Client Firewall
- · Web Protection
- DDP|E Encryption
- SED Management
- · Advanced Authentication
- · BitLocker Manager
- · Capability is added to update self-signed certificates through the VE Terminal user interface.

- When a proxy server is used, proxy server settings and firewall credentials can now be configured through the VE Terminal UI for communication with the Update Server. [DDPS-803]
- · The System Snapshot Log file contents no longer includes unnecessary files. [DDPS-1139]
- · If VE disk utilization exceeds 90 percent, notification emails are now sent every hour rather than several times an hour. [DDPS-1177]
- VE communication with the Update Server is now properly logged without duplication. [DDPS-1215]
- · Regular checks for VE updates and results of these checks are now logged to the syslog file as expected. [DDPS-1217]
- VE now sends an email notification if a check for VE update fails. [DDPS-1285]
- Translated text in a few localized VE Remote Management Console screens is corrected. [DDPS-1327]
- · The time zone setting is now preserved after restoring VE from backup. [DDPS-1329]
- A Restore operation is now prevented if all VE services are not Running before the Restore operation is initiated. All services must be Running before a backup is restored, or they will not automatically start after the backup is restored. [DDPS-1348]
- Occasional activation failures that previously occurred during automated database clean-up no longer occur. [DDPS-1423]
- VE v9.0 includes a security update addressing an OpenSSL vulnerability (OpenSSL CVE-2014-3566). Customers and field teams should take v9.0 and all VE updates or sustaining releases, as a best practice. [DDPS-1437, DDPS-1438, DDPS-1440]
- During an update, the VE Terminal Update Installation Status window now scrolls properly to display complete progress of the update.
   [DDPS-1459]

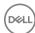

 VE v9.0 includes a security update addressing a Linux GNU C Library (glibc) vulnerability (CVE-2015-0235). Customers and field teams should take v9.0 and all VE updates or sustaining releases, as a best practice. [DDPSTE-363]

#### Technical Advisories v9.0

- · Added 02/2016 Virtual Edition is not sending email notifications as expected. [DDPS-1705]
- To protect communications against the OpenSSL CVE-2014-3566 vulnerability, DDP|E Virtual Edition v9.0 is set to communicate using TLS, by default. However, DDP|E SED and HCA v8.5 and earlier clients communicate with VE using SSL. This means that when running VE Server 9.0, DDP|E SED or HCA v8.5 and earlier clients with Preboot Authentication activated will fail to communicate with the VE Server. To work around this issue, search "SLN295960" at www.dell.com/support, to find the knowledge base article associated with this issue. This workaround must be implemented as soon as possible, in order to prevent PBA client communication issues with the VE Server v9.0. [DDPSTE-169]
- When running the EAS Configuration Tool to set up Exchange ActiveSync management while the Exchange ActiveSync web application is configured to run in IIS Classic mode, policy communication errors occur and the following message displays: "Failed to add the OTASync module declaration." To work around this issue, if possible, use IIS Integrated mode. As an alternative, the web.config and EASMailboxManager.exe.config files can be modified to correct the issue. For more information about modifying these configuration files, search "SLN295997" at www.dell.com/support, to find the knowledge base article associated with this issue. [DDPSTE-307]
- In the Remote Management Console, when duplicate entries of a Mobile Edition endpoint exist, selecting the Resolve User option returns an error and does not resolve the duplicate entries. [DDPSTE-371]
- In the Remote Management Console, when Client Firewall rules are added or edited, the IP address and Network type fields are not validated; column headers can be moved and resized to the extent that headings become illegible; multiple rows can be selected, preventing them from being edited; the Cancel button is unresponsive in the Add and Edit dialogs; and an executable that is added does not display until the rule is closed then reopened. [DDPSTE-414, DDPSTE-415, DDPSTE-421, DDPSTE-426, DDPSTE-430, DDPSTE-437, DDPSTE-437]
- In the Remote Management Console, when Client Firewall rules are added, the Add dialog occasionally freezes when incorrectly formatted values are entered. To work around this issue, click the close button in the upper right corner of the dialog then click the Add button under Specify Networks to reopen the dialog. [DDPSTE-432]
- · When Virtual Edition is updated, the Remote Management Console must also be updated. For instructions, see the Virtual Edition Quick Start Guide and Installation Guide.

## New Features and Functionality v8.5

- DDP Enterprise Server Virtual Edition (VE) now supports automated migration from DDP Personal Edition to Enterprise Edition with the DDP Managed Migration Utility.
- VE now supports Secure LDAP (LDAPS).
- · VE v8.5 has been validated with VMware ESX/ESXi 5.5.

- The user can no longer download a duplicate update but is, instead, now prompted to install the previously downloaded update.
   [DDPS-504]
- · Various improvements have been made to the VE Terminal user interface. [DDPS-622, DDPS-624, DDPS-881]
- · Logs are now properly rotated based on the log rotation interval configured in the VE Terminal. [DDPS-653]
- · VE user password complexity requirements are now correctly enforced. [DDPS-654]
- · Changes to time zones are now correctly set, regardless the length of time zone names. [DDPS-656]
- A few previously unlocalized portions of VE Terminal and Remote Management Console screens and AdminHelp topics are now localized. [DDPS-757, DDPS-758, DDPS-760, DDPS-761, DDPS-762, DDPS-763, DDPS-764, DDPS-766, DDPS-832, DDPS-943, DDPS-972]
- When the VE hostname is changed in the VE Terminal, the syslog and the Dropbox for Business landing page now correctly display the updated VE hostname. [DDPS-797, DDPS-801]
- In AdminHelp, default values now correctly reflect the defaults implemented in VE for these Mac Encryption policies: EMS Access Code Attempts Allowed and EMS Cooldown Time Increment. [DDPS-804, DDPS-805]
- · Custom reports in Compliance Reporter are now preserved in VE backups. [DDPS-838]
- The Cloud Edition download page on the Japanese VE now correctly displays Japanese characters. [DDPS-845]
- After a backup is restored to a VE when remote database access is enabled, access is now enabled, and the VE Terminal Enable Database Remote Access field is properly selected. [DDPS-854]
- When restoring a backup on a VE with a hostname that has been changed since the backup, backup proceeds normally, and an email notification that VE is unable to resolve the host is no longer sent to the root user. [DDPS-855]

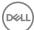

- When VE email notification settings are changed, VE Servers now correctly restart and Cloud Edition account registrations are successful. [DDPS-865]
- Self-encrypting drives (SEDs) now successfully activate against VE. Previously, in a few cases, SEDs did not activate as expected. [DDPS-867]
- · File names are no longer duplicated in backups extracted on Windows computers. [DDPS-884]
- The Support Tools option in the VE Terminal, Generate System Snapshot Log, now correctly includes rollover logs and system-level logs. [DDPS-890, DDPS-909]
- When VE disk utilization exceeds 90 percent, an email is now sent to notify the administrator that the oldest VE backups will be removed. [DDPS-894]
- The Cloud Edition download page on VE now correctly displays the OS versions supported with Cloud Edition. [DDPS-908]
- The VE Terminal Available Update screen now displays the version of the update. [DDPS-952]
- · Notification of a reboot now displays after an update is installed. [DDPS-955]
- In the Portuguese Remote Management Console, the tool tip for the Inactivity Period for Device Lock policy now displays the correct value range. [DDPS-965]
- If the Update Server experiences a timeout during update download, after the second VE startup, VE now automatically reattempts the download. [DDPS-982]
- · Key material now downloads normally after reactivation of non-domain users who were previously deactivated. [DDPS-1136]
- · When VE starts for the first time, the Update Server Hostname dialog no longer displays. The dialog has been removed, because the Check for Update function fails if the hostname is changed at initial startup. [DDPS-1271]
- VE has been updated to eliminate the potential for exploitation through the Shellshock Vulnerability, described in Ubuntu Security Notices USN-2362-1 (http://www.ubuntu.com/usn/usn-2362-1/) and USN-2364-1 (http://www.ubuntu.com/usn/usn-2364-1/). As a matter of best practice, customers (and field teams) should always take VE updates or sustaining releases. [DDPS-1368]

#### Technical Advisories v8.5

 In Compliance Reporter, results of generated report views and plugin data are not retained after VE is updated. [DDPS-1155, DDPS-1156]

## New Features and Functionality v8.4

- DDP Enterprise Server Virtual Edition now supports new Cloud Edition policies that offer expanded protection and management options. When Cloud Edition is used with Dropbox for Business, the following features are now available:
  - The Dropbox for Business administrator can now remote wipe a Dropbox for Business account.
  - New policies offer multi-account support, providing the capability to distinguish between Dropbox for Business and Dropbox personal accounts.
- · Dell Compliance Reporter offers new reporting options:
  - · A new Cloud Users report displays enrollment and remote wipe information about Dropbox for Business users.
  - New filtering options are available with the Cloud Edition Encrypted Files/Actions report to provide greater customization of event and key management detail.
  - · The Device Detail report now includes a field to indicate devices that have self-encrypting drives installed.

- · Dell Policy Proxy now activates normally when an iOS web clip URL is specified before activation. [DDPS-162]
- AdminHelp is now updated to reflect accurate default values and ranges of the following policies: Cloud Storage Server Polling Interval, Self-Encrypting Drives Initial Access Code, User Group precedence default value, and Mobile-EAS Number of Failed Passcode Attempts Before Device Wipe and Inactivity Period for Device Lock. [DDPS-462, DDPS-545, DDPS-559, DDPS-636, DDPS-641]
- · A few previously unlocalized screens of the Remote Management Console installer are now localized. [DDPS-477]
- · It is no longer necessary to install a previous VE version before restoring from a backup created with a pre-v8.2.0.44 VE. [DDPS-503]
- Compliance Reporter Help is now updated to reflect the functions currently available in the Compliance Reporter Admin Functions pane. [DDPS-512, DDPS-513]
- · Hidden endpoints no longer display as Visible on the Remote Management Console Endpoint Search page. [DDPS-554]
- The SFTP Config user can no longer configure or change the VE users, ddpuser, ddpconsole, and ddpsupport. [DDPS-598]

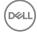

- · All users now receive their correct policy on Shielded computers that have multiple users. [DDPS-603]
- Dell Manager v7.1 now successfully activates against VE. [DDPS-614]
- · Remote Management Console login no longer fails when the user's display name in Active Directory is blank. [DDPS-615]
- In the VE Terminal, the <Esc> key now correctly cancels the operation and displays the next higher menu from these menu options:
   Reboot Appliance, Shutdown Appliance, Start Application, Stop Application, and Last successful update applied. [DDPS-619]
- · Remote database access is now available immediately after it is enabled. A VE restart is no longer required. [DDPS-652]
- The email sent by VE to notify the administrator that a password has been changed for the ddpuser, ddpconsole, or ddpsupport account now correctly displays the name of the recipient. [DDPS-667]
- When remote database access is enabled, a backup of VE is no longer initiated. The backup impacted no other VE process but may have affected performance in installations with large databases. [DDPS-679]
- VE v8.4 is a security update addressing an OpenSSL vulnerability (OpenSSL CVE-2014-0224). Customers and field teams should take v8.4, and all VE updates or sustaining releases, as a best practice. [DDPS-822]

#### Technical Advisories v8.4

With Internet Explorer, if VE is configured with localhost self-signed certificates, authenticating Dropbox with Cloud Edition fails. To
work around this issue, use Google Chrome or Mozilla Firefox as the default browser if using self-signed certificates. If Internet Explorer
is set as the default browser when the user activates against VE, the user must change the default browser to Google Chrome or
Mozilla Firefox then activate against VE again. [DDPS-765]

### New Features and Functionality v8.2.3

• DDP Enterprise Server - Virtual Edition now supports VMWare Workstation 10.

#### Resolved Technical Advisories v8.2.3

- When the task to enable remote database access is canceled with no changes, the selection is now cleared in the Enable Database Remote Access field. [DDPS-160]
- · The health monitoring notification email format is now consistent with other VE notification emails. [DDPS-412]
- VE Admin Help now correctly states that an interval of 1 to 1440 minutes will be accepted by the Server for the Cloud Storage > Server Polling Interval policy. [DDPS-462]
- VE Admin Help now correctly states that an unlimited number of attempts can be set for the Global Settings > Non-Cached User Login Attempts policy. [DDPS-465]
- In the VE Remote Management Console installer Set Host Data dialog, if a valid hostname is not entered in the Host field, installation now proceeds and the user is prompted to enter the hostname when installation is complete. [DDPS-471]
- · When a large VE backup is restored, a progress indicator now displays. [DDPS-489]
- Script text no longer overwrites the VE Terminal menu during these procedures: setting or adjusting Logrotate; enabling SSH access; and configuring automatic backup or email server settings. [DDPS-501, DDPS-505, DDPS-506, DDPS-507]
- Pressing <Esc> or selecting Cancel from a VE Terminal menu now displays the next higher menu instead of the Main Menu. [DDPS-508]
- In the Dell Policy Proxy installer Ready to Install dialog, the Back button now correctly returns the user to the Certificate Authority dialog rather than the Front End Configuration dialog. [DDPS-518]
- · The Bitlocker Manager client can now activate against VE. [DDPS-520]
- Although VE was not susceptible to the Heartbleed vulnerability (OpenSSL CVE-2014-0160), as a precautionary measure, the software stack was updated. As a matter of best practice, customers (and field teams) should always take VE updates or sustaining releases. [DDPS-595]

#### Technical Advisories v8.2.3

Added 02/2016 - When upgrading VE with a database password that was set to non-default before upgrade, regenerating a self-signed
certificate or importing a new certificate fails. To work around this issue, after upgrade, reset the database password. [DDPS-3047]

#### Resolved Technical Advisories v8.2.2

· iOS policies are now properly applied in VE. [DDPS-48, 28287]

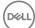

- · It is no longer possible to type text on the Check for Update and Download Update windows. [DDPS-45]
- If an attempt to add an endpoint group fails due to an invalid parameter, the name used with the invalid group entry can now be reused. [DDPS-49, 28307]
- When the task to enable remote database access is canceled with no changes, the VE Server no longer inadvertently restarts.
   [DDPS-54]
- Users are now prompted to re-enter passwords to enable database remote access or change the database password, which helps prevent incorrectly typed passwords from being unintentionally committed. [DDPS-56]
- · A few screens that were previously not localized are now localized. [DDPS-64]
- · After an update is applied, the VE Server now correctly restarts. [DDPS-77]
- · VE Server policies for Cloud Edition now include the new Box sync client IP address range. [DDPS-88]
- · During a manual backup, the backup script no longer displays on the VE Terminal menu. [DDPS-126]
- Events involving the VE Secure FTP server are now properly logged. [DDPS-127]
- After the IP address is changed in the VE Terminal, the updated IP address now correctly displays on the VE Terminal menu.
   [DDPS-128]
- When restoring from backup, the Inventory Server service now properly restarts without dependence on a VE Server reboot.
   [DDPS-132]
- · When VE Server is started, if a VE Server update is available, a notification of the update displays. [DDPS-139]
- The update notification and password change emails now include the correct hostnames of the VE Servers from which they originate.
   [DDPS-144, DDPS-145, DDPS-303]
- The tasks of changing the database password and enabling database remote access can now be performed in the VE Terminal. [DDPS-156]
- The VE Terminal now displays update download completion, update progress, and update applied success or failure. [DDPS-174, DDPS-175, DDPS-176, DDPS-181]
- The Support Tools option in the VE Terminal, Generate System Snapshot Log, now properly compiles all system logs rather than
  including only the Mail Log. [DDPS-294]
- · Enterprise Edition for Mac Shields with computer names containing the apostrophe character now properly activate. [DDPS-350]
- When the VE Server starts for the first time, the prompt to change the password now displays the user account for which the password will be changed. [DDPS-363]
- Improvements related to policy enforcement and recovery have been made to the policy delivery engine. [DDPS-365, DDPS-376, DDPS-378, DDPS-380, DDPS-474]
- · A password update email is now generated when the password for the ddpconsole user account is changed. [DDPS-374]
- On the Endpoint Details page, Cloud Device Control commands now correctly display when a self-encrypting drive (SED) is activated.
   [DDPS-379]
- Full Release Notes for updates are now available in the VE Secure FTP server, as Release-Notes, in addition to the update notification email. [DDPS-389]
- · VE backup no longer fails after changes are made to SSH access and before a reboot. [DDPS-406]

#### Technical Advisories v8.2.2

 When a recovery package is generated, it is stored in the installation path of the Server for which it was generated rather than being stored in a common directory. [DDPS-136]

- · The IP address and hostname now display on the VE Terminal Main Menu screen after login. [DDPS-38, 27742]
- Application logs are now present in the snapshot log generated for Dell ProSupport using the Generate System Snapshot Log menu option. [DDPS-39, 27998]
- The default selection is now "OK" rather than "Cancel," in VE Terminal screens. [DDPS-40, 28005]
- The Korean VE Terminal correctly displays the Korean language. [DDPS-41, 28080]
- · After changing TCP/IP settings, the updated IP address displays in the VE Terminal. [DDPS-42, 28093]
- · Policy Proxy now sends new policies after restoring VE from backup. [DDPS-43, 28380]
- Compatibility, Core, and Inventory services now restart after restoring VE from backup, regardless whether the VE database password has been reset. [DDPS-44, 28381]
- · A few screens that were previously not localized in the VE Remote Management Console installer are now localized. [DDPS-51, 27881]

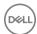

- · Notification in the VE Terminal that a VE update is available now provides information about the update. [DDPS-113]
- · A password change requirement is no longer enforced for DDP and database user accounts. [DDPS-137]
- An email notification error no longer occurs after the server automatically polls for VE updates. [DDPS-138]

### **Technical Advisories v8.2**

 VE uses third-party libraries from "urwid" under the terms of GNU Lesser General Public License. The copyright notice and GNU Lesser General Public License can be found in the AdminHelp on the Attributions, Copyrights, and Trademarks page.

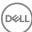